[SNMP](https://zhiliao.h3c.com/questions/catesDis/146) **[韦家宁](https://zhiliao.h3c.com/User/other/45926)** 2020-05-18 发表

# 组网及说明

本案例为S3100 SNMPV3的典型组网配置 S3100版本信息如下: H3C Comware Platform Software Comware Software, Version 5.20.99, Release 1106 Copyright (c) 2004-2015 Hangzhou H3C Tech. Co., Ltd. All rights reserved. H3C S3110-26TP uptime is 0 week, 0 day, 10 hours, 4 minutes

## H3C S3110-26TP

128M bytes DRAM 32M bytes Flash Memory Config Register points to Flash

Hardware Version is REV.A Bootrom Version is 110 [SubSlot 0] 24FE+2GE Combo Hardware Version is REV.A

## IMC版本为PLAT 7.3 E0506P03

## 配置步骤

S3100 SNMPV3部署:

snmp-agent snmp-agent sys-info version v3 snmp-agent mib-view included iso iso

snmp-agent group v3 ddk read-view iso write-view iso notify-view iso

snmp-agent usm-user v3 ddk ddk authentication-mode md5 wjn201412 privacy-mode aes128 wjn201 412

### IMC部署:

修改SNMPV3的参数类型、用户名、认证密码、加密密码:

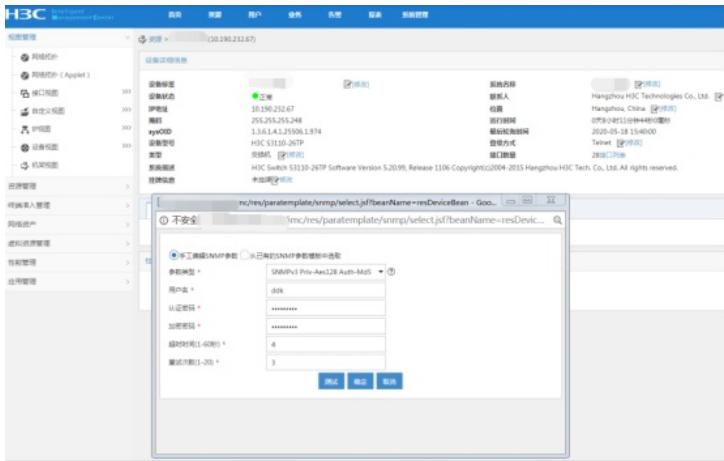

## 修改成功:

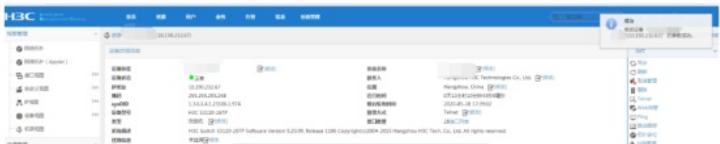

### 配置关键点

1、确保交换机能与IMC的路由可达。

- 、确保交换机的SNMPV3参数与IMC的一致。
- 、确保交换机的SNMPV3用户名、认证密码、加密密钥与IMC的一致。